# >**EVL**Tool

# **EVL Validation Microservice**

EVL Validation Microservice enables quick, easy-to-use and cost-effective validation of datasets. It is very useful in situations where complex automated testing tools may be too heavy and expensive. Good candidates for the validation tool are ETL or migration projects or quick quality checks of production data.

# EVL Validation advantages

- Configuration via Excel or CSV files with pre-configuration option based on metadata
- Automatic data type and null values validation
- Setting of other validation criteria for e.g. number intervals, string lengths
- Possibility to add complex validation functions for entity relations
- Separating "wrong" data and logging of rejection reasons
- Setting conditions for breaking the job flow based on percentages, number of rows …
- Fast implementation and rapid change management
- Low implementation and operating costs

EVL Microservices are built on top of the core EVL software and retain its flexibility, robustness, high productivity, and ability to read data from various sources; including csv files, databases–Oracle, Teradata, SQL Server, etc–and Hadoop streaming data like Kafka and Flume.

## EVL Validation functions

All functions return NULL when input is NULL.

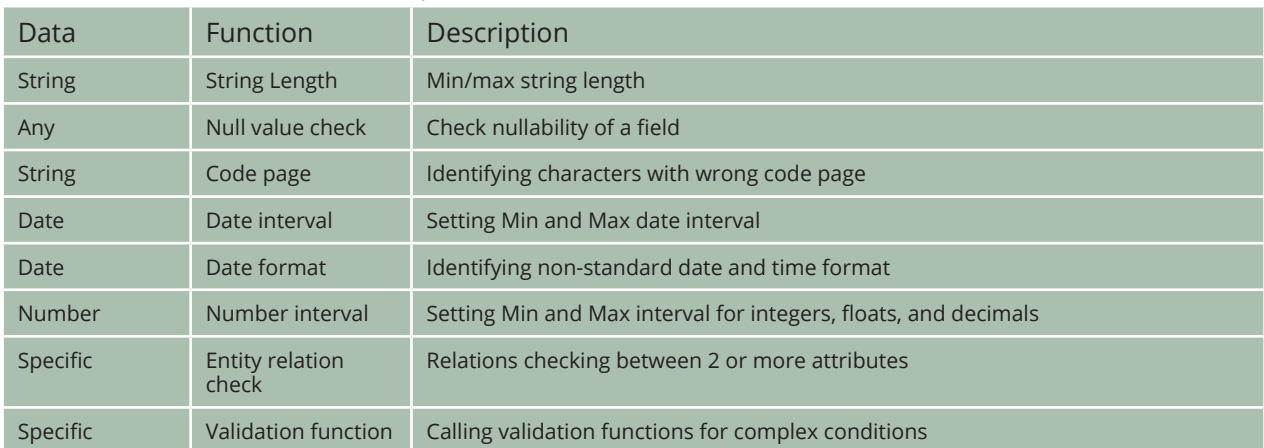

## EVL Validation project

A validation project consists of following steps:

- 1. unzipping EVL distribution and defining a few variables and paths
- 2. filling-in an Excel or CSV file defining source type (e.g. csv, Oracle, …), table or file name and field names and validations functions to be applied
- 3. automatic generation of EVL jobs for each entity
- 4. running EVL jobs in a batch or individually
- 5. displaying rejected files containing wrong records and logs

## Example

Following example shows an implementation of a very simplified validation.

### **Set variables:**

```
# Source and target data directories
DATA SOURCE DIR="/some/path/source"
DATA ANON DIR="/some/path/validation"
```
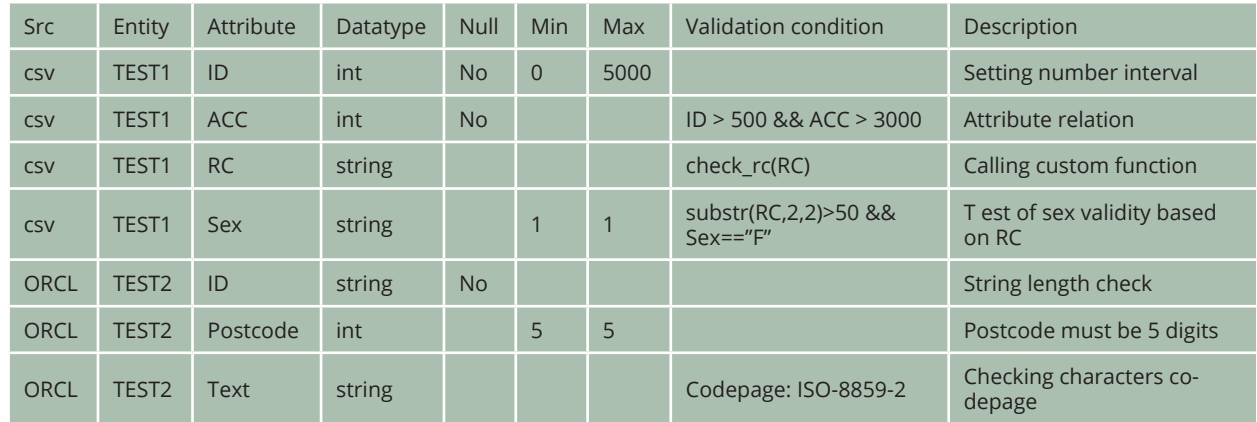

## Anonymization definition for file TEST:

#### **Run:**

# generating evl jobs from the config file evl run/generate\_jobs.evl

# running the validation job for an entity "TEST1" evl run/validate.test1.evl

# running the validation job for an entity "TEST2" evl run/validate.test2.evl

### **Example of custom function rc\_check():**

 $stol(replace(RC,'','',''))$  % 11 == 0